# Android Media Devices

## Example of Android application managing media devices

This example can be used as streamer allowing to select source camera and microphone and specify parameters for the published video: FPS (Frames Per Second) and resolution (width, height).

Two videos are played

- left video from the camera
- right the published video stream as received from the server

A drop-down lists of available microphones and cameras and input fields for video parameters are located below:

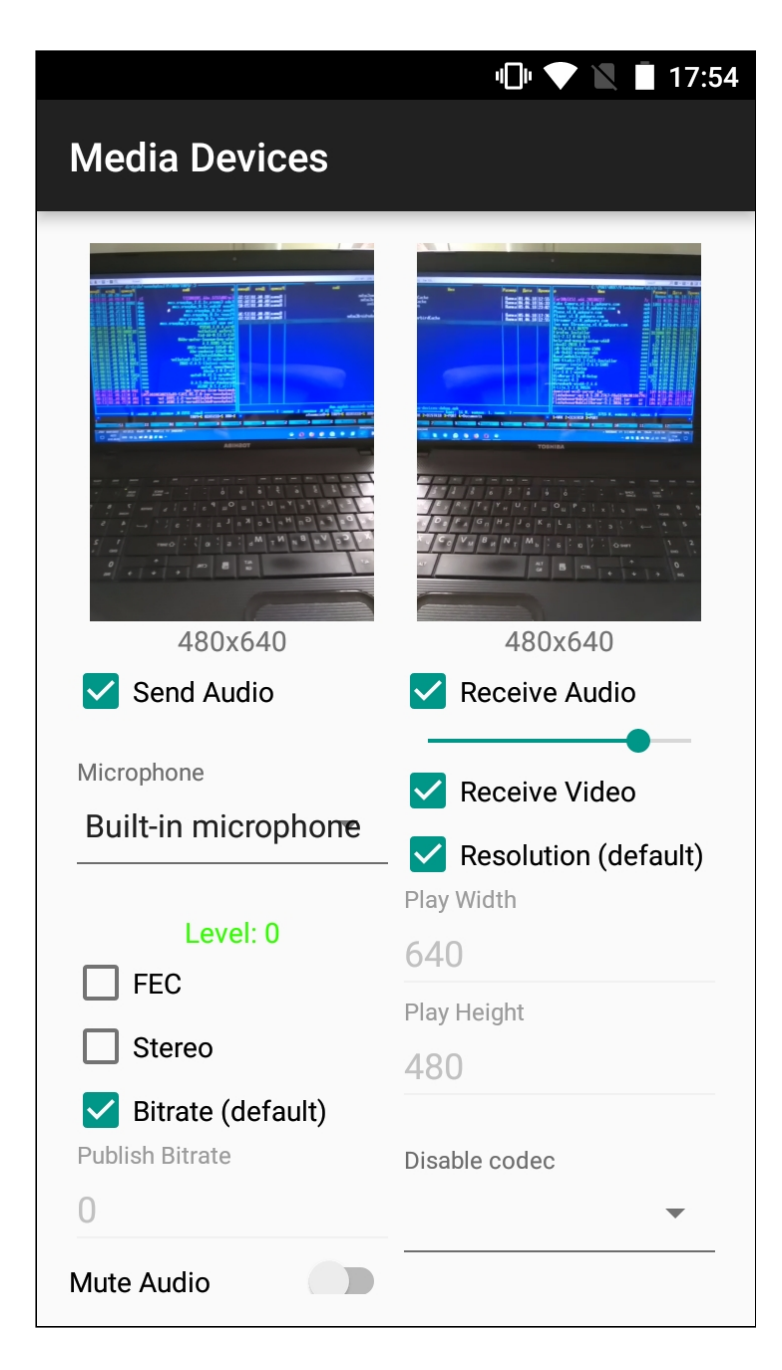

Switching renderer to play video stream from camera:

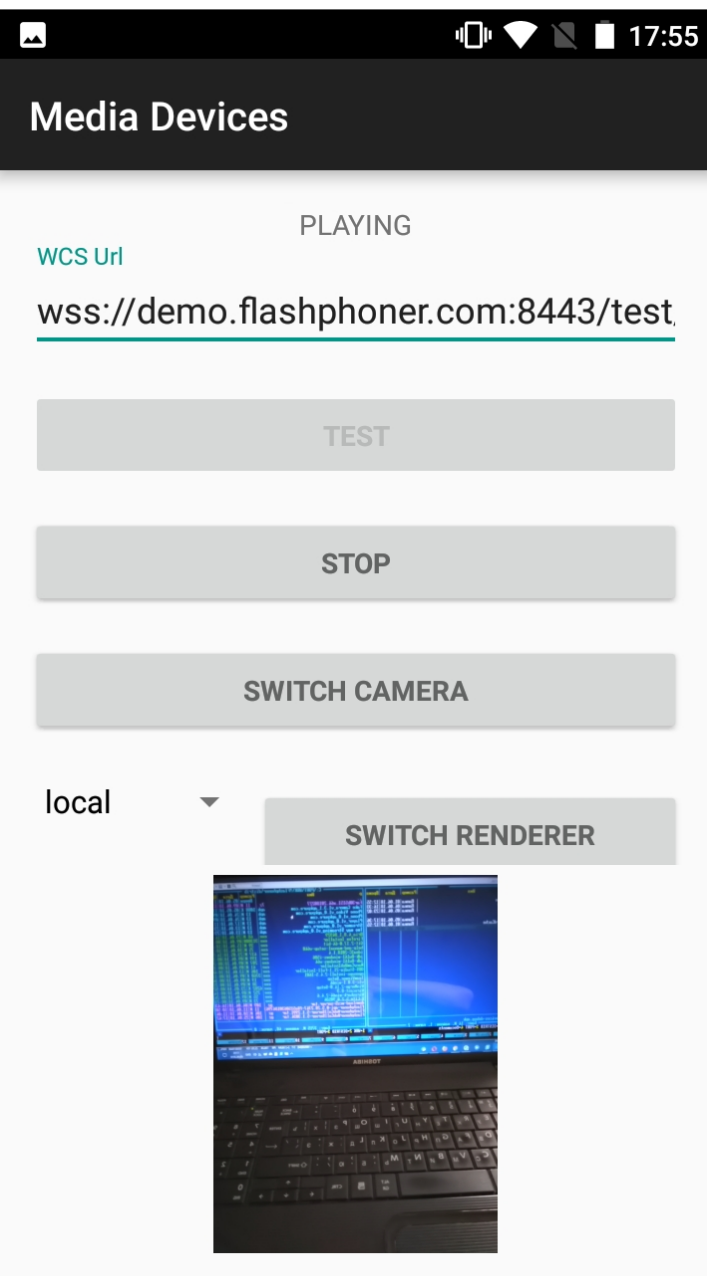

## Analyzing the example code

To analyze the code, let's take class [MediaDevicesActivity.java](https://github.com/flashphoner/wcs-android-sdk-samples/blob/eec7d89c6fa79744e67697907d21e74df8d571de/media-devices/src/main/java/com/flashphoner/wcsexample/mediadevices/MediaDevicesActivity.java) of the media-devices example, which can be downloaded with the build [1.1.0.13](https://flashphoner.com/downloads/builds/flashphoner_client/wcs-android-sdk/1.1.0/wcs-android-sdk-1.1.0.13-10895ac8ee0a1c231a2c4c5e03dab3b3579b223c.tar.gz).

## 1. Initialization of the API

Flashphoner.init() [code](https://github.com/flashphoner/wcs-android-sdk-samples/blob/de1d6f7eb8a336a864bbb5bb9c8b6832e7bebb2e/media-devices/src/main/java/com/flashphoner/wcsexample/mediadevices/MediaDevicesActivity.java#L138)

For initialization,  $[Context]$  object is passed to the  $init()$  method.

Flashphoner.init(this);

### 2. List available media devices

```
Flashphoner.getMediaDevices() , MediaDeviceList.getAudioList() ,
code
 mMicSpinner = (LabelledSpinner) findViewById(R.id.microphone);
 mMicSpinner.setItemsArray(Flashphoner.getMediaDevices().getAudioList());
 mMicLevel = (TextView) findViewById(R.id.microphone_level);
 mCameraSpinner = (LabelledSpinner) findViewById(R.id.camera);
 mCameraSpinner.setItemsArray(Flashphoner.getMediaDevices().getVideoList());
```
## 3. Video render management

FPSurfaceViewRenderer.setMirror() [code](https://github.com/flashphoner/wcs-android-sdk-samples/blob/de1d6f7eb8a336a864bbb5bb9c8b6832e7bebb2e/media-devices/src/main/java/com/flashphoner/wcsexample/mediadevices/MediaDevicesActivity.java#L652)

When a video is shown, an image is displayed to FPSurfaceViewRenderer objects:

- localRender to display video from camera
- remoteRender to display stream published preview
- newSurfaceRenderer to demonstrate renderer switching

For those objects, screen position, scaling type and mirroring should be set.

By default, mirror view is set to display video from camera by setMirror(true) method invokation. To display stream published preview and renderer switching object, mirroring is switched off by setMirror(false):

```
remoteRenderLayout.setPosition(0, 0, 100, 100);
remoteRender.setScalingType(RendererCommon.ScalingType.SCALE_ASPECT_FIT);
remoteRender.setMirror(false);
remoteRender.requestLayout();
localRenderLayout.setPosition(0, 0, 100, 100);
localRender.setScalingType(RendererCommon.ScalingType.SCALE_ASPECT_FIT);
localRender.setMirror(true);
localRender.requestLayout();
switchRenderLayout.setPosition(0, 0, 100, 100);
newSurfaceRenderer.setZOrderMediaOverlay(true);
newSurfaceRenderer.setScalingType(RendererCommon.ScalingType.SCALE_ASPECT_FIT);
newSurfaceRenderer.setMirror(true);
newSurfaceRenderer.requestLayout();
```
In this case, when you choose front camera, the image displayed from camera looks normally but is published as mirrored. When you choose back camera, image from camera looks mirrored but is publihed in normal orientation (see application screenshots above).

## 4. Getting audio and video constraints set by user

```
code
 @NonNull
 private Constraints getConstraints() {
     AudioConstraints audioConstraints = null;
     if (mSendAudio.isChecked()) {
         audioConstraints = new AudioConstraints();
         if (mUseFEC.isChecked()) {
             audioConstraints.setUseFEC(true);
         if (mUseStereo.isChecked()) {
             audioConstraints.setUseStereo(true);
         if (!mDefaultPublishAudioBitrate.isChecked() &&
 mDefaultPublishAudioBitrate.getText().length() > 0) {
 audioConstraints.setBitrate(Integer.parseInt(mPublishAudioBitrate.getText().toSt
         }
     VideoConstraints videoConstraints = null;
     if (mSendVideo.isChecked()) {
         videoConstraints = new VideoConstraints();
         videoConstraints.setCameraId(((MediaDevice)
 mCameraSpinner.getSpinner().getSelectedItem()).getId());
         if (mCameraFPS.getText().length() > 0) {
 videoConstraints.setVideoFps(Integer.parseInt(mCameraFPS.getText().toString()));
         if (mWidth.getText().length() > 0 && mHeight.getText().length() > 0)videoConstraints.setResolution(Integer.parseInt(mWidth.getText().toString()),
                     Integer.parseInt(mHeight.getText().toString()));
         if (!mDefaultPublishVideoBitrate.isChecked() &&
 mPublishVideoBitrate.getText().length() > 0) {
 videoConstraints.setBitrate(Integer.parseInt(mPublishVideoBitrate.getText().toSt
         }
     return new Constraints(audioConstraints, videoConstraints);
  }
```
## 5. Local camera and microphone testing

Flashphoner.getLocalMediaAccess() [code](https://github.com/flashphoner/wcs-android-sdk-samples/blob/de1d6f7eb8a336a864bbb5bb9c8b6832e7bebb2e/media-devices/src/main/java/com/flashphoner/wcsexample/mediadevices/MediaDevicesActivity.java#L723)

The following parameters are passed:

- audio and video constarints set by user
- local object SurfaceViewRenderer localRenderer to display image from camera

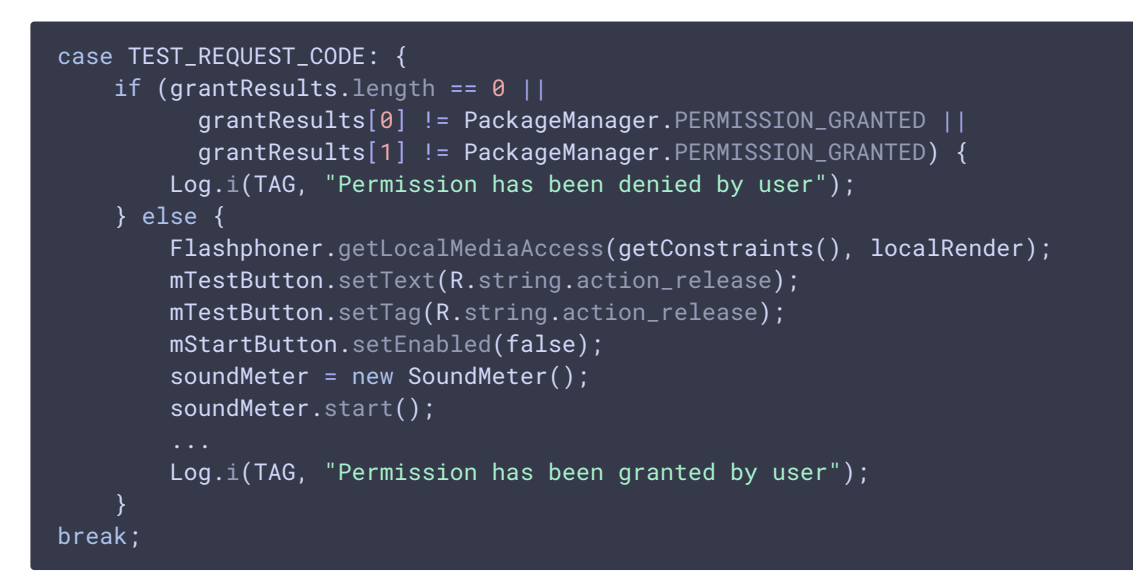

## 6. Session creation

#### Flashphoner.createSession() [code](https://github.com/flashphoner/wcs-android-sdk-samples/blob/de1d6f7eb8a336a864bbb5bb9c8b6832e7bebb2e/media-devices/src/main/java/com/flashphoner/wcsexample/mediadevices/MediaDevicesActivity.java#L316)

SessionOptions object with the following parameters is passed to the createSession() method:

- URL of WCS server
- SurfaceViewRenderer localRender, which will be used to display video from the camera
- SurfaceViewRenderer remoteRender, which will be used to play the published video stream

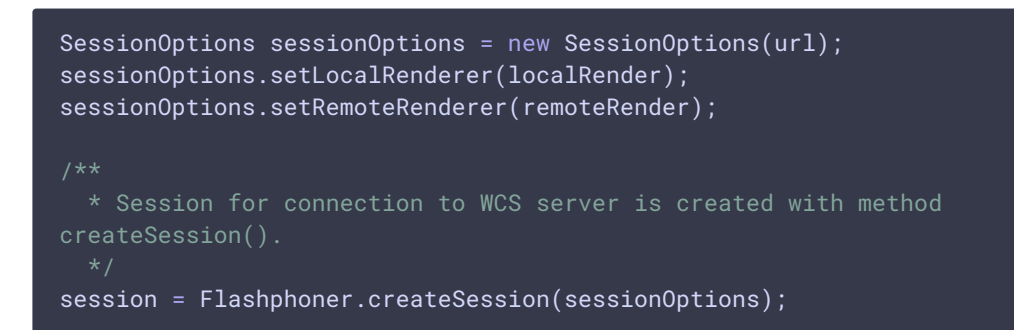

## 7. Connection to the server

Session.connect() [code](https://github.com/flashphoner/wcs-android-sdk-samples/blob/de1d6f7eb8a336a864bbb5bb9c8b6832e7bebb2e/media-devices/src/main/java/com/flashphoner/wcsexample/mediadevices/MediaDevicesActivity.java#L483)

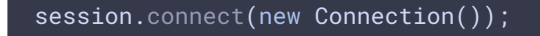

8. Receiving the event confirming successful connection

Session.onConnected() [code](https://github.com/flashphoner/wcs-android-sdk-samples/blob/de1d6f7eb8a336a864bbb5bb9c8b6832e7bebb2e/media-devices/src/main/java/com/flashphoner/wcsexample/mediadevices/MediaDevicesActivity.java#L334)

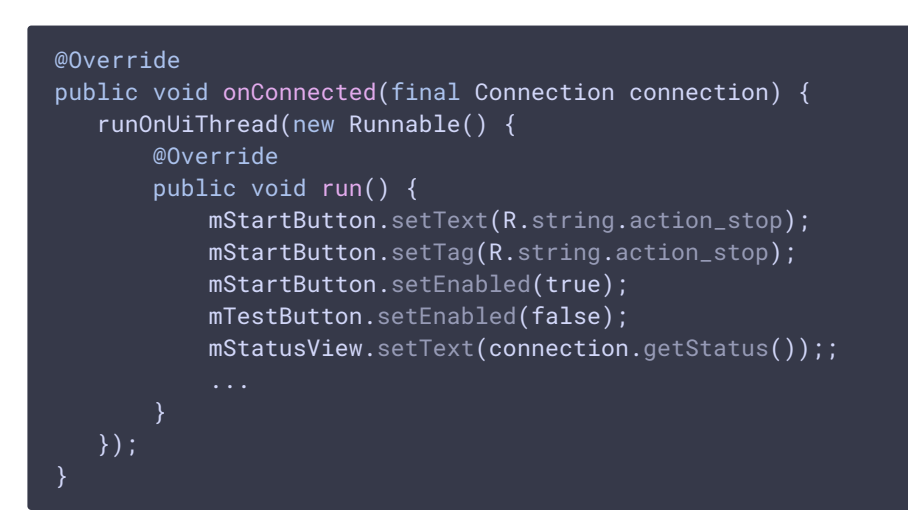

## 9. Video stream creation

Session.createStream() [code](https://github.com/flashphoner/wcs-android-sdk-samples/blob/de1d6f7eb8a336a864bbb5bb9c8b6832e7bebb2e/media-devices/src/main/java/com/flashphoner/wcsexample/mediadevices/MediaDevicesActivity.java#L360)

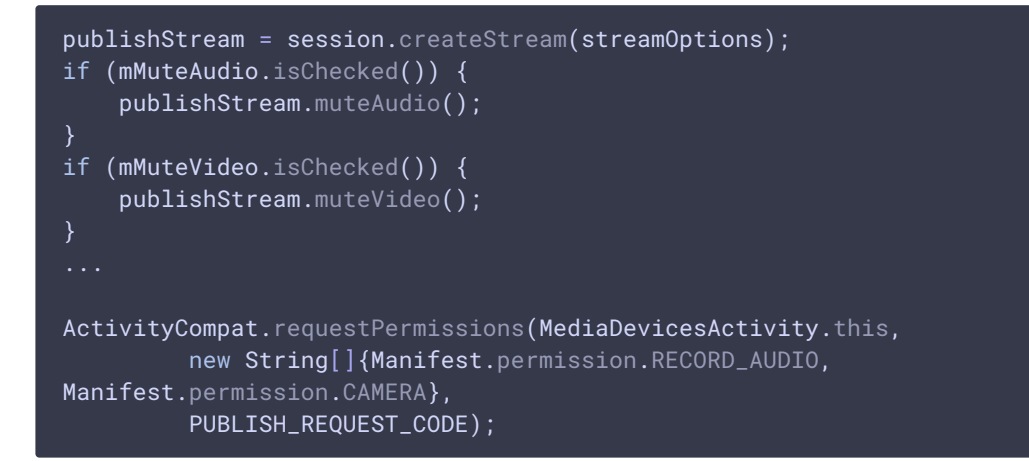

## 10. Video stream publishing

#### Stream.publish() [code](https://github.com/flashphoner/wcs-android-sdk-samples/blob/de1d6f7eb8a336a864bbb5bb9c8b6832e7bebb2e/media-devices/src/main/java/com/flashphoner/wcsexample/mediadevices/MediaDevicesActivity.java#L706)

```
case PUBLISH_REQUEST_CODE: {
   if (grantResults.length == 0 ||
          grantResults[0] != PackageManager.PERMISSION_GRANTED ||
           grantResults[1] != PackageManager.PERMISSION_GRANTED) {
       mStartButton.setEnabled(false);
       mTestButton.setEnabled(false);
       session.disconnect();
       Log.i(TAG, "Permission has been denied by user");
    } else {
          * Method Stream.publish() is called to publish stream.
```
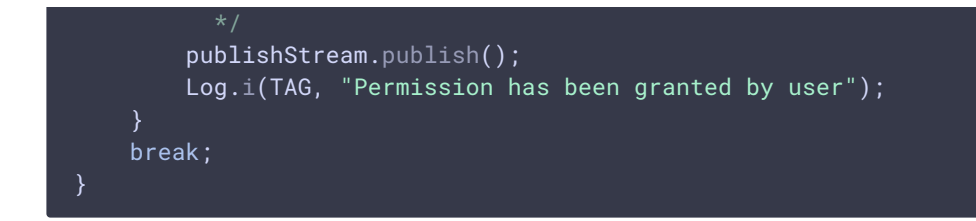

11. Receiving the event confirming successful stream publishing

#### StreamStatusEvent.PUBLISHING [code](https://github.com/flashphoner/wcs-android-sdk-samples/blob/de1d6f7eb8a336a864bbb5bb9c8b6832e7bebb2e/media-devices/src/main/java/com/flashphoner/wcsexample/mediadevices/MediaDevicesActivity.java#L370)

On receiving this event preview stream is created with Session.createStream() and  $\boxed{\text{Stream.play()}}$  is invoked to play it.

```
publishStream.on(new StreamStatusEvent() {
   @Override
   public void onStreamStatus(final Stream stream, final StreamStatus
streamStatus) {
       runOnUiThread(new Runnable() {
           @Override
           public void run() {
                if (StreamStatus.PUBLISHING.equals(streamStatus)) {
                      * The options for the stream to play are set.
                      * The stream name is passed when StreamOptions object
is created.
                    StreamOptions streamOptions = new
StreamOptions(streamName);
                    streamOptions.setConstraints(new
Constraints(mReceiveAudio.isChecked(), mReceiveVideo.isChecked()));
                    VideoConstraints videoConstraints = null;
                    if (mReceiveVideo.isChecked()) {
                        videoConstraints = new VideoConstraints();
                    AudioConstraints audioConstraints = null;
                    if (mReceiveAudio.isChecked()) {
                        audioConstraints = new AudioConstraints();
                    streamOptions.setConstraints(new
Constraints(audioConstraints, videoConstraints));
                    String[] stripCodec = {(String)
mStripPlayerCodec.getSpinner().getSelectedItem()};
                    streamOptions.setStripCodecs(stripCodec);
                     * Stream is created with method Session.createStream().
                    playStream = session.createStream(streamOptions);
                     * Method Stream.play() is called to start playback of
```
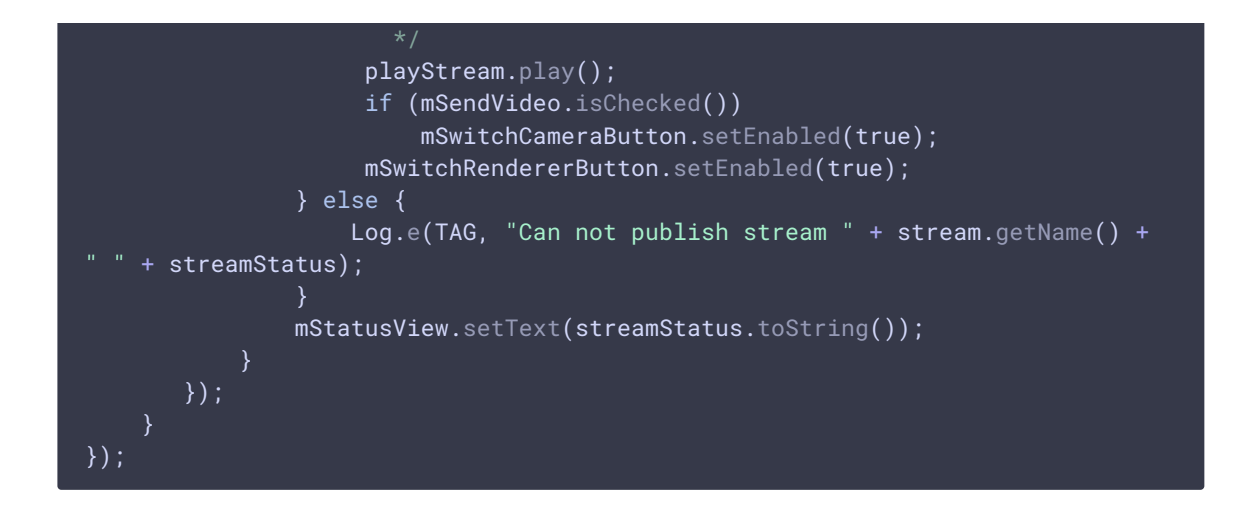

## 12. Switching camera while publishing stream

Stream.switchCamera() [code](https://github.com/flashphoner/wcs-android-sdk-samples/blob/de1d6f7eb8a336a864bbb5bb9c8b6832e7bebb2e/media-devices/src/main/java/com/flashphoner/wcsexample/mediadevices/MediaDevicesActivity.java#L538)

```
mSwitchCameraButton.setOnClickListener(new OnClickListener() {
   @Override
   public void onClick(View view) {
       if (publishStream != null) {
            mSwitchCameraButton.setEnabled(false);
            publishStream.switchCamera(new CameraSwitchHandler() {
                @Override
                public void onCameraSwitchDone(boolean var1) {
                    runOnUiThread(new Runnable() {
                        @Override
                        public void run() {
                            mSwitchCameraButton.setEnabled(true);
                        }
                    });
                @Override
                public void onCameraSwitchError(String var1) {
                    runOnUiThread(new Runnable() {
                        @Override
                        public void run() {
                            mSwitchCameraButton.setEnabled(true);
                   });
            });
});
```
13. Switching renderer object while publishing stream

Stream.switchRenderer() [code](https://github.com/flashphoner/wcs-android-sdk-samples/blob/de1d6f7eb8a336a864bbb5bb9c8b6832e7bebb2e/media-devices/src/main/java/com/flashphoner/wcsexample/mediadevices/MediaDevicesActivity.java#L570)

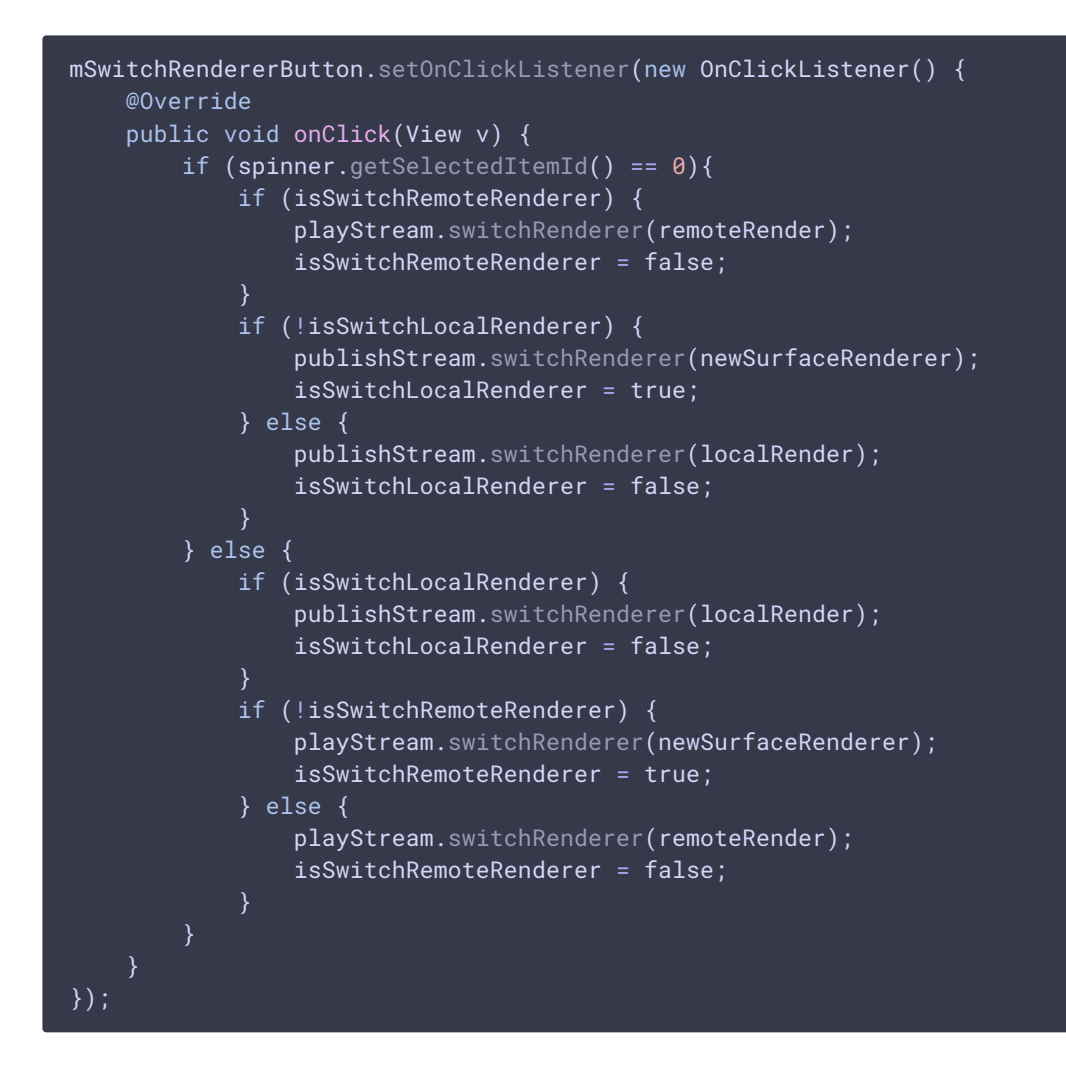

14. Sound level management using hardware buttons

```
code
```

```
@Override
public boolean onKeyDown(int keyCode, KeyEvent event) {
    int currentVolume = Flashphoner.getVolume();
   switch (keyCode) {
        case KeyEvent.KEYCODE_VOLUME_DOWN:
            if (currentVolume == 1) {
                Flashphoner.setVolume(0);
            }
           mPlayVolume.setProgress(currentVolume-1);
            break;
        case KeyEvent.KEYCODE_VOLUME_UP:
            if (currentVolume == 0) {
                Flashphoner.setVolume(1);
           mPlayVolume.setProgress(currentVolume+1);
            break;
    return super.onKeyDown(keyCode, event);
}
```
## 15. Device speakerphone usage

Flashphoner.getAudioManager().isSpeakerphoneOn() , Flashphoner.getAudioManager().s etUseSpeakerPhone() [code](https://github.com/flashphoner/wcs-android-sdk-samples/blob/eec7d89c6fa79744e67697907d21e74df8d571de/media-devices/src/main/java/com/flashphoner/wcsexample/mediadevices/MediaDevicesActivity.java#L236) mSpeakerPhone = (CheckBox) findViewById(R.id.use\_speakerphone); mSpeakerPhone.setChecked(Flashphoner.getAudioManager().getAudioManager().isSpeak mSpeakerPhone.setOnCheckedChangeListener(new CompoundButton.OnCheckedChangeListener() { @Override public void onCheckedChanged(CompoundButton buttonView, boolean isChecked) { Flashphoner.getAudioManager().setUseSpeakerPhone(isChecked); });

## 16. Session disconnection

```
code
 mStartButton.setEnabled(false);
   * Connection to WCS server is closed with method Session.disconnect().
 session.disconnect();
```
17. Receiving the event confirming successful disconnection

```
code
```

```
@Override
public void onDisconnection(final Connection connection) {
   runOnUiThread(new Runnable() {
      @Override
      public void run() {
          mStartButton.setText(R.string.action_start);
          mStartButton.setTag(R.string.action_start);
          mStartButton.setEnabled(true);
          mSwitchCameraButton.setEnabled(false);
          mSwitchRendererButton.setEnabled(false);
          mStatusView.setText(connection.getStatus());
          mTestButton.setEnabled(true);
  });
}
```